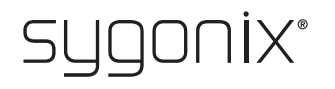

## **Overview for programming RFID code lock**

**Item no. 2380478**

 $\rightarrow$  In the following tables, a reference to the chapter number of the main manual is given in the first line to make it easier for you to find the detailed description.

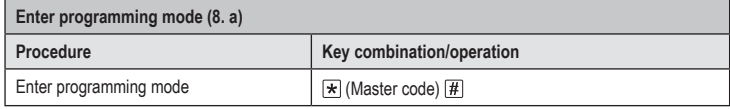

The master code is  $\boxed{1}$   $\boxed{2}$   $\boxed{3}$   $\boxed{4}$   $\boxed{5}$   $\boxed{6}$  in the basic default settings (or after resetting to factory defaults).

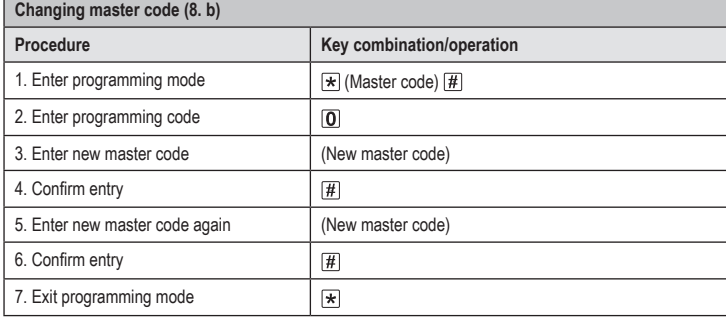

 $\rightarrow$  The master code can consist of 4 to 6 digits.

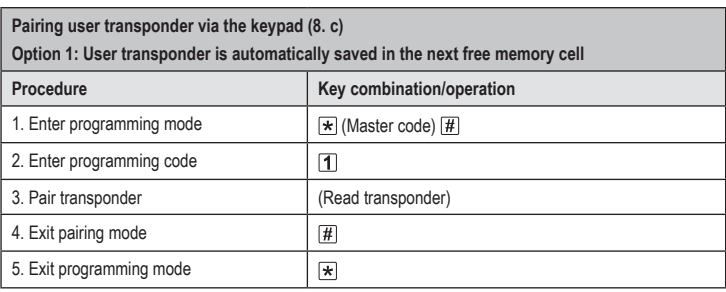

To pair multiple user transponders in succession, repeat step 3. The memory cell number is automatically increased by one.

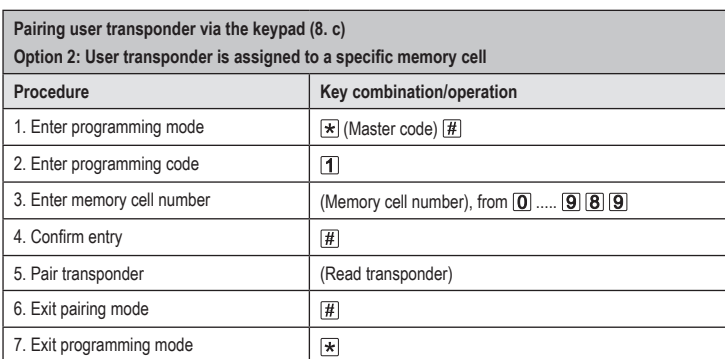

 $\rightarrow$  To pair multiple user transponders in succession, repeat steps 3 to 5.

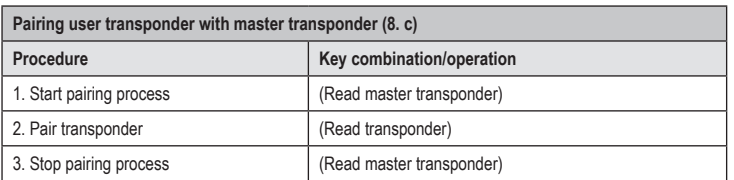

 $\rightarrow$  To pair multiple user transponders one after the other, repeat step 2.

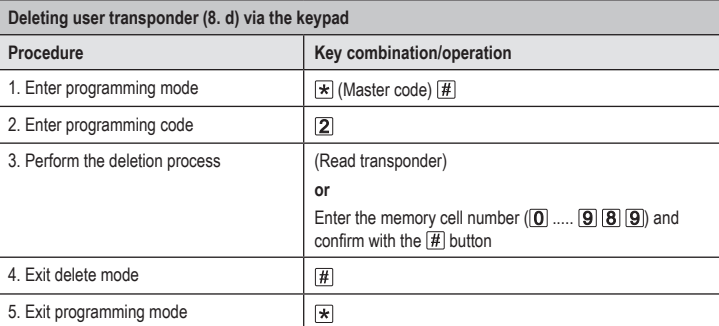

 $\rightarrow$  To delete multiple user transponders one after the other, repeat step 3.

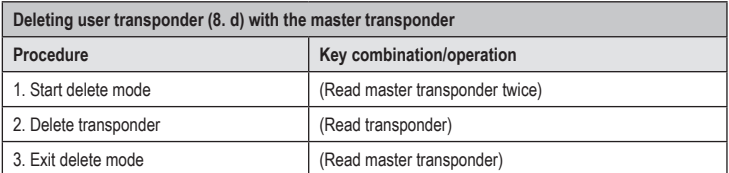

 $\rightarrow$  To delete multiple user transponders one after the other, repeat step 2.

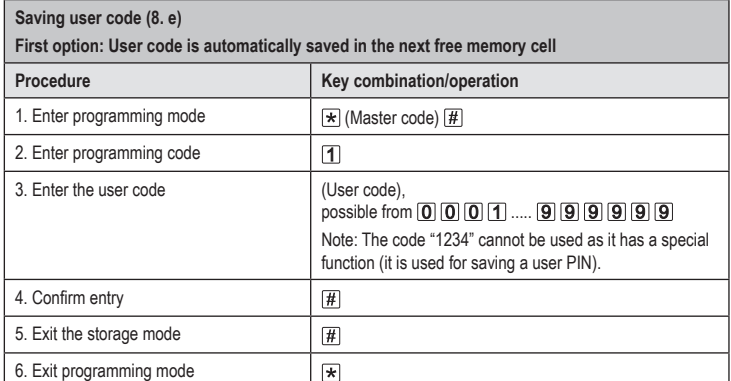

 $\rightarrow$  To save multiple user codes one after the other, repeat steps 3 and 4. The memory cell number is automatically increased by one.

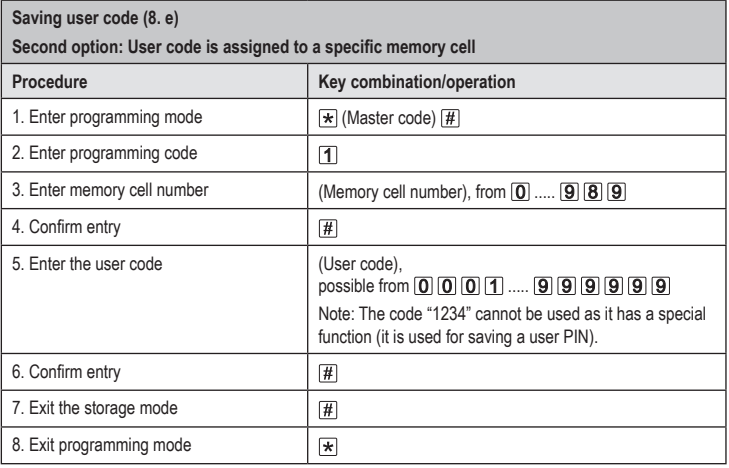

 $\rightarrow$  To save multiple user codes one after the other, repeat steps 3, 4, 5 and 6.

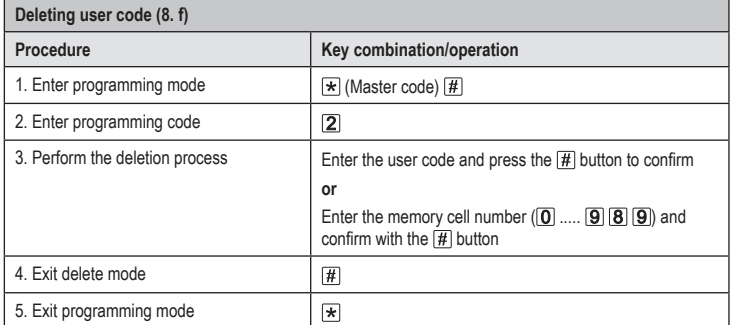

 $\rightarrow$  To delete multiple user codes one after the other, repeat step 3.

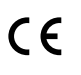

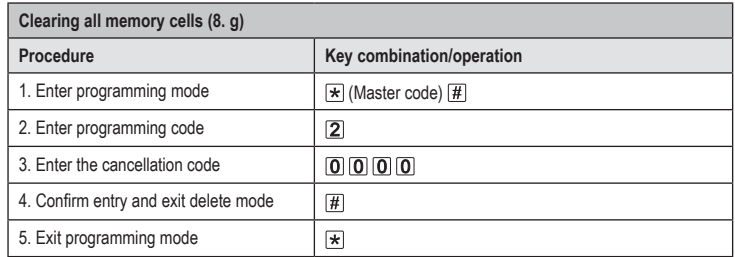

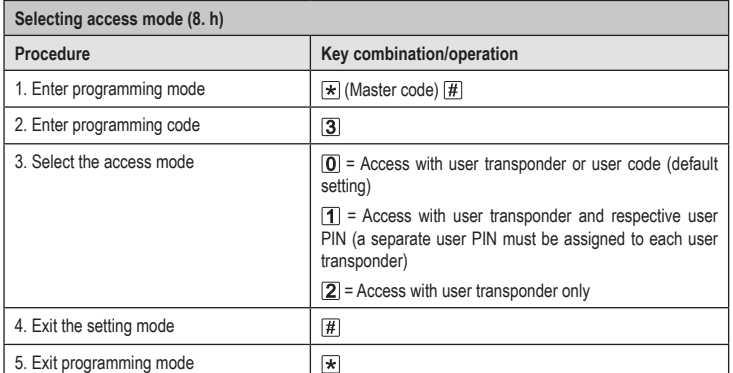

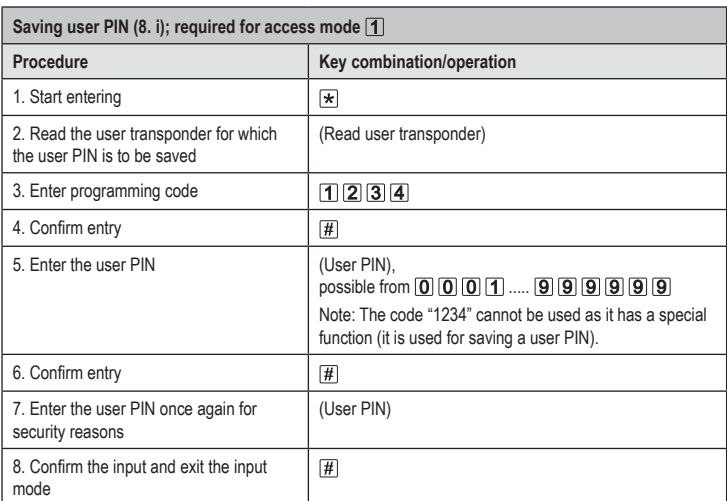

The user PIN has nothing to do with the user code. For the access mode  $\vert \textbf{1} \vert$ , a separate user PIN must be assigned to each user transponder.

To assign a user PIN to multiple user transponders, repeat steps 1 to 8.

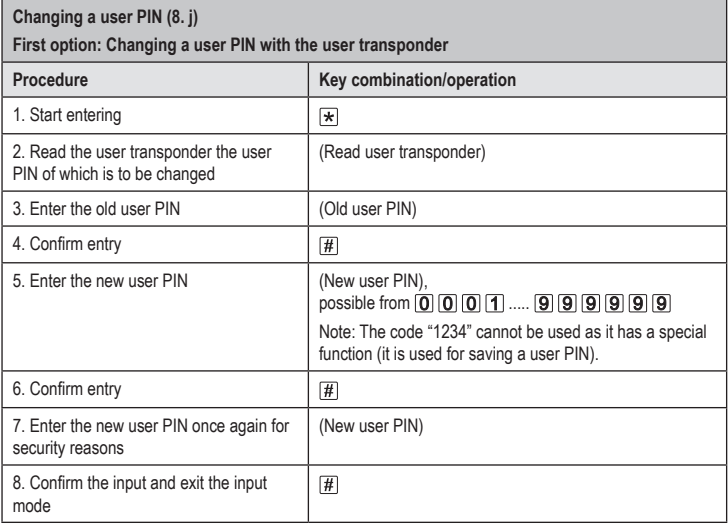

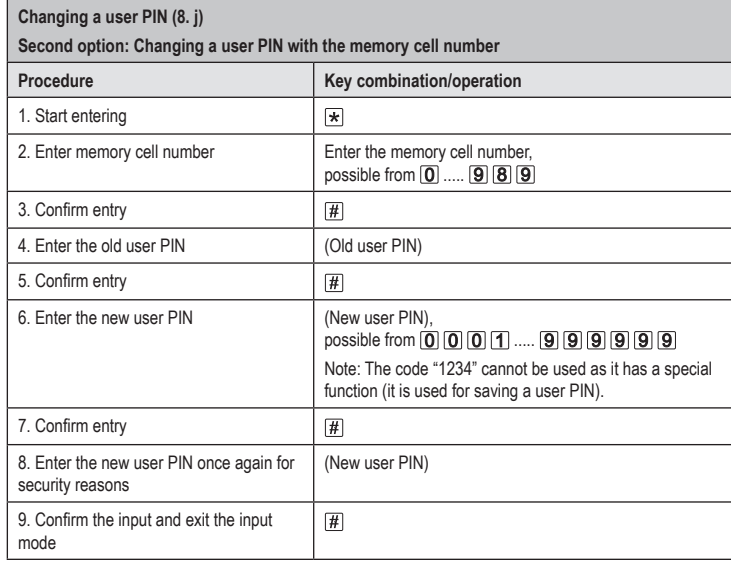

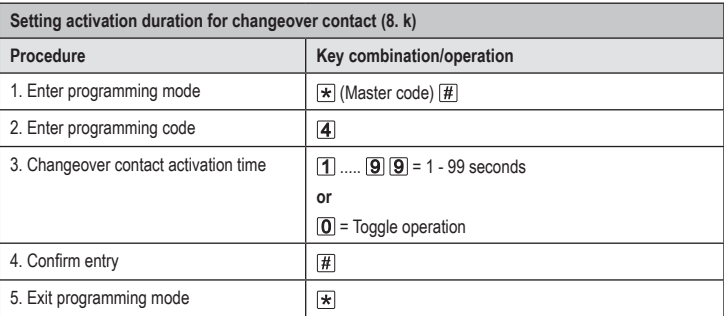

 $\rightarrow$  The activation period in the basic default settings (or after resetting to factory defaults) is 5 seconds.

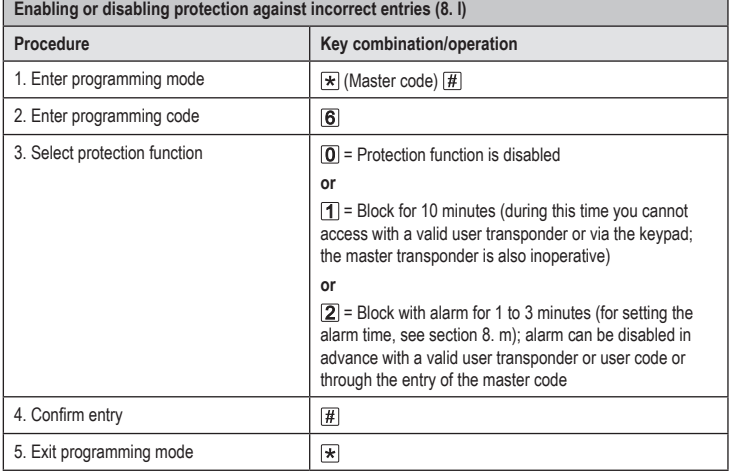

 $\rightarrow$  After enabling the  $2$  function, you must set the alarm time from 1 to 3 minutes (default setting: 1 minute).

 $\blacksquare$ 

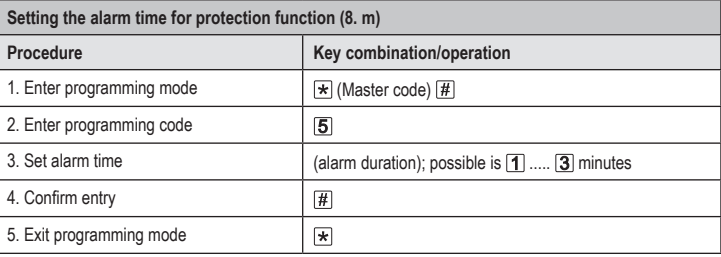

 $\rightarrow$  By default and after resetting to factory defaults, the alarm time is 1 minute.

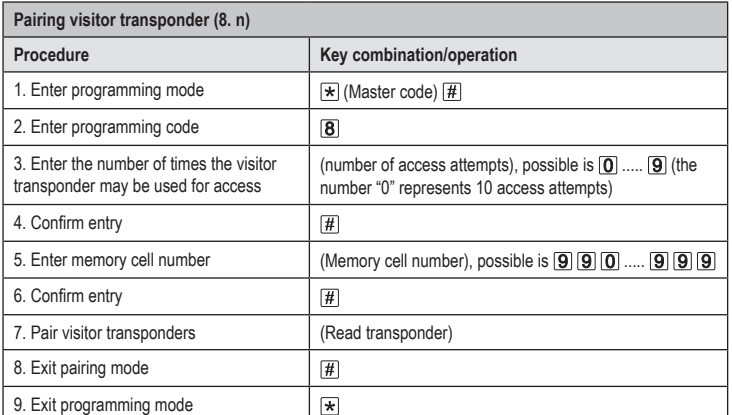

 $\rightarrow$  To pair multiple visitor transponders one after the other, repeat steps 3 to 7.

After the preprogrammed number of access attempts has been used for the visitor transponder, the code lock automatically deletes the transponder from the memory. The cleared memory cell number is now available for programming another visitor transponder.

To delete the visitor transponder in advance (for example, when not all preprogrammed access attempts have been used), proceed as for deletion of user transponders (see section 8. e).

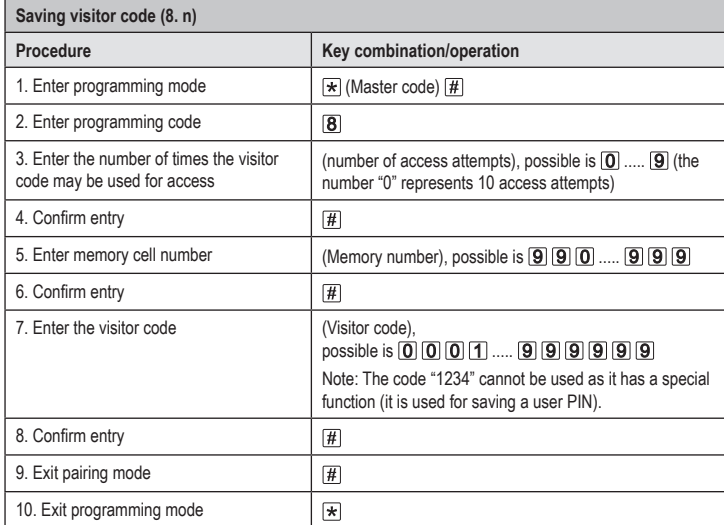

 $\rightarrow$  To save multiple visitor codes one after the other, repeat steps 3 and 8.

After the preprogrammed number of access attempts has been used for the visitor code, the code lock automatically deletes the visitor code from the memory. The cleared memory cell number is now available for programming another visitor code.

To delete the visitor code in advance (for example, when not all preprogrammed access attempts have been used), proceed in the same way as for deleting user transponders (see section 8. e).

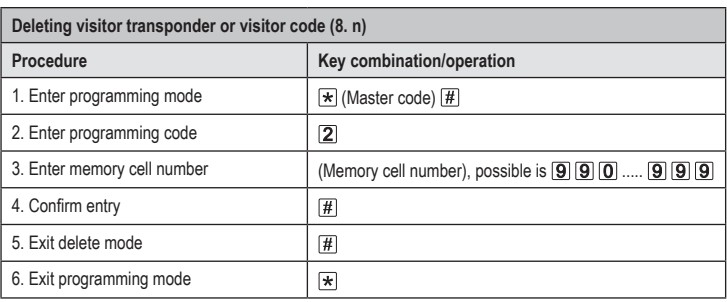

 $\rightarrow$  To delete multiple visitor transponders or visitor codes one after the other, repeat steps 3 and 4.

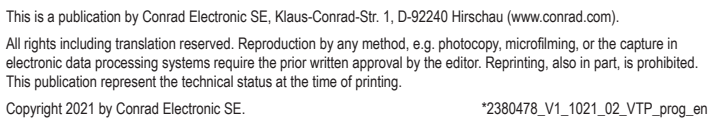